## NTP and Time Zone Setting on PuTTY

## GNU nano 2.2.6 File: /etc/ntp.conf

pool.ntp.org maps to about 1000 low-stratum NTP servers. Your server will pick a different set every time it starts up. Please consider joining the pool: <http://www.pool.ntp.org/join.html> server 0.debian.pool.ntp.org iburst #server 1.debian.pool.ntp.org iburst #server 2.debian.pool.ntp.org iburst #server 3.debian.pool.ntp.org iburst server 192.72.1.2 #server 168.95.1.1 iburst prefer

Access control configuration; see /usr/share/doc/ntp-doc/html/accopt.html for details. The web page <http://support.ntp.org/bin/view/Support/AccessRestric\$ might also be helpful.

Note that "restrict" applies to both servers and clients, so a configuration that might be intended to block requests from certain clients could also end up blocking replies from your own upstream servers.

By default, exchange time with everybody, but don't allow configuration.

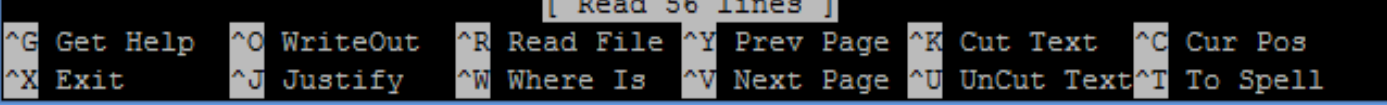

• Insert "sudo nano /etc/ntp.conf" command line in terminal, it will open a NTP file fortime synchronization, by this file, it will get the time from NTP server.

۸

- • Add "server IP" for NTP time server.
- Ctrl + O for Write Out, Ctrl + X for exit, then push device button for 4 seconds for manually reload.

login as: pi pi@10.0.0.167's password: The programs included with the Debian GNU/Linux system are free software; the exact distribution terms for each program are described in the individual files in /usr/share/doc/\*/copyright. Debian GNU/Linux comes with ABSOLUTELY NO WARRANTY, to the extent permitted by applicable law. Last login: Wed Sep 4 10:48:48 2019 from 10.0.0.51 pi@raspberrypi:~ \$ nntp -pn -bash: nntp: command not found pi@raspberrypi:~ \$ ntpq -pn  $-$  — remote  $-$  —  $-$  —refiel  $\prime$ st t when poll reach delay offset jitter 56 64 377 284.325  $-5.383$ 1.948 +173.249.41.242 17.253.54.251  $2<sub>u</sub>$  $2<sub>u</sub>$ 64 377 +183.177.72.202 119.160.254.155 19 2.193 0.468 0.388  $+118.163.170.6$ 216.239.35.0  $2<sub>u</sub>$ 34 64 377 2.379  $0.046$ 0.505 \*220.133.209.243 211.22.103.157  $3<sub>u</sub>$ 50 64 377 2.116  $-0.088$  $0.362$ ci@raspberrypi÷~ → <mark>-</mark>

• Insert "ntpq –pn", you can check ntp is function or not, when you have NTP, you will see a "\*" in front of functioning IP.

 $\Box$  $\times$ 

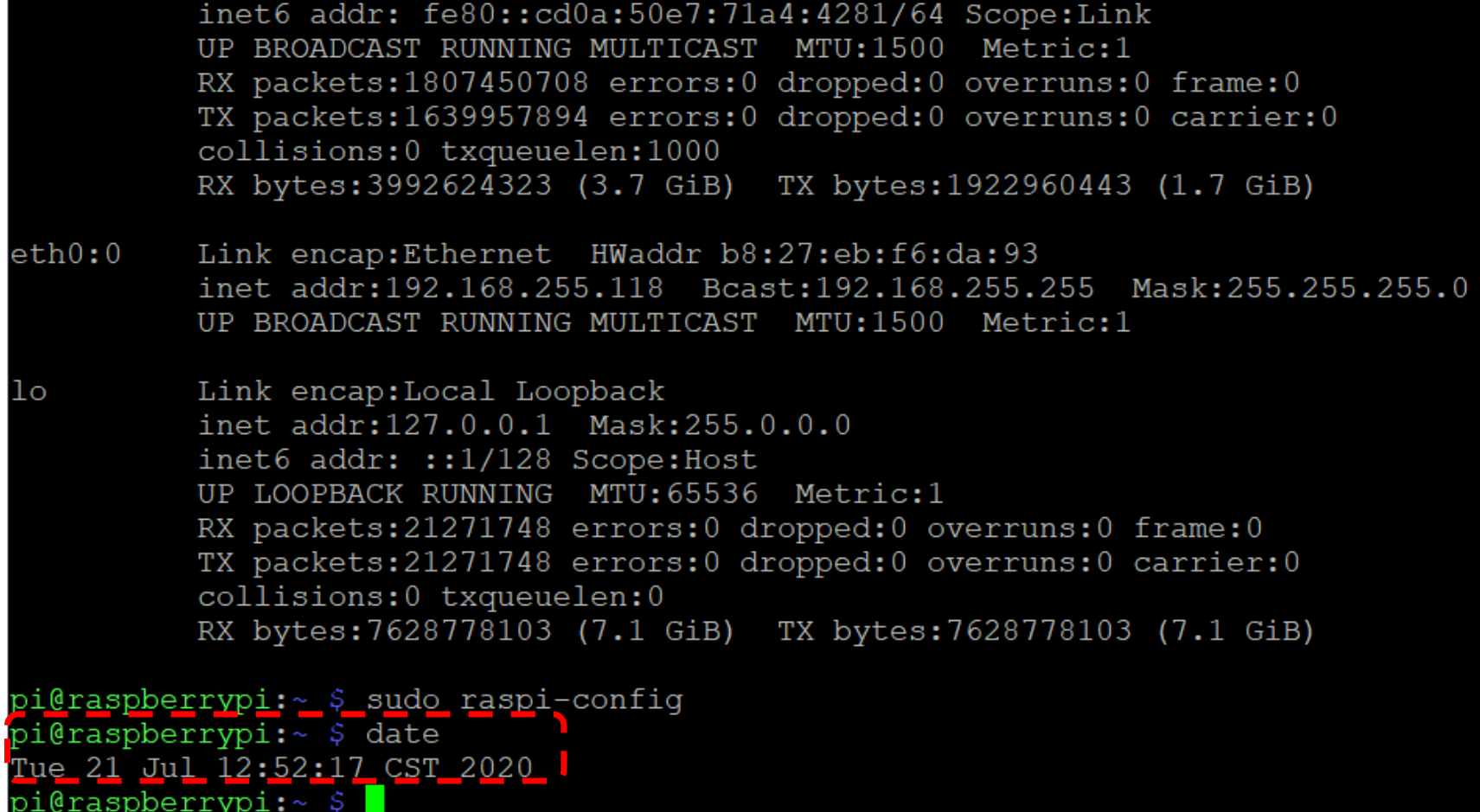

• Insert "date" command, You can check the current time.

ı@raspberr

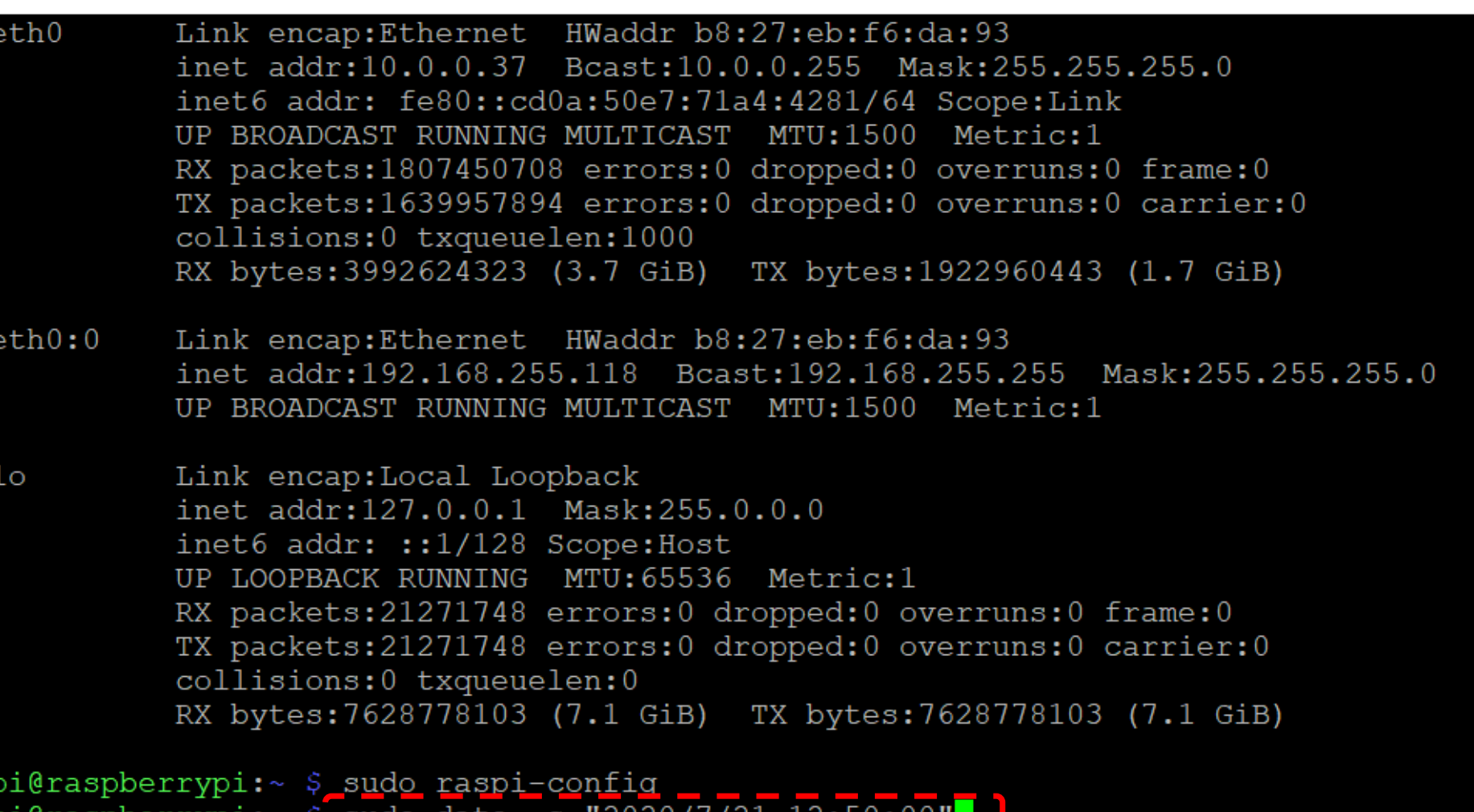

 $\Box$ 

 $\times$ 

• If you want to enforce time manually, you can typing "sudo date –s "YYYY/MM/DD hh:mm:ss".

 $2020/1/21$ 

TS:20:00

date

70

suuo

 $\Box$  $\times$ 

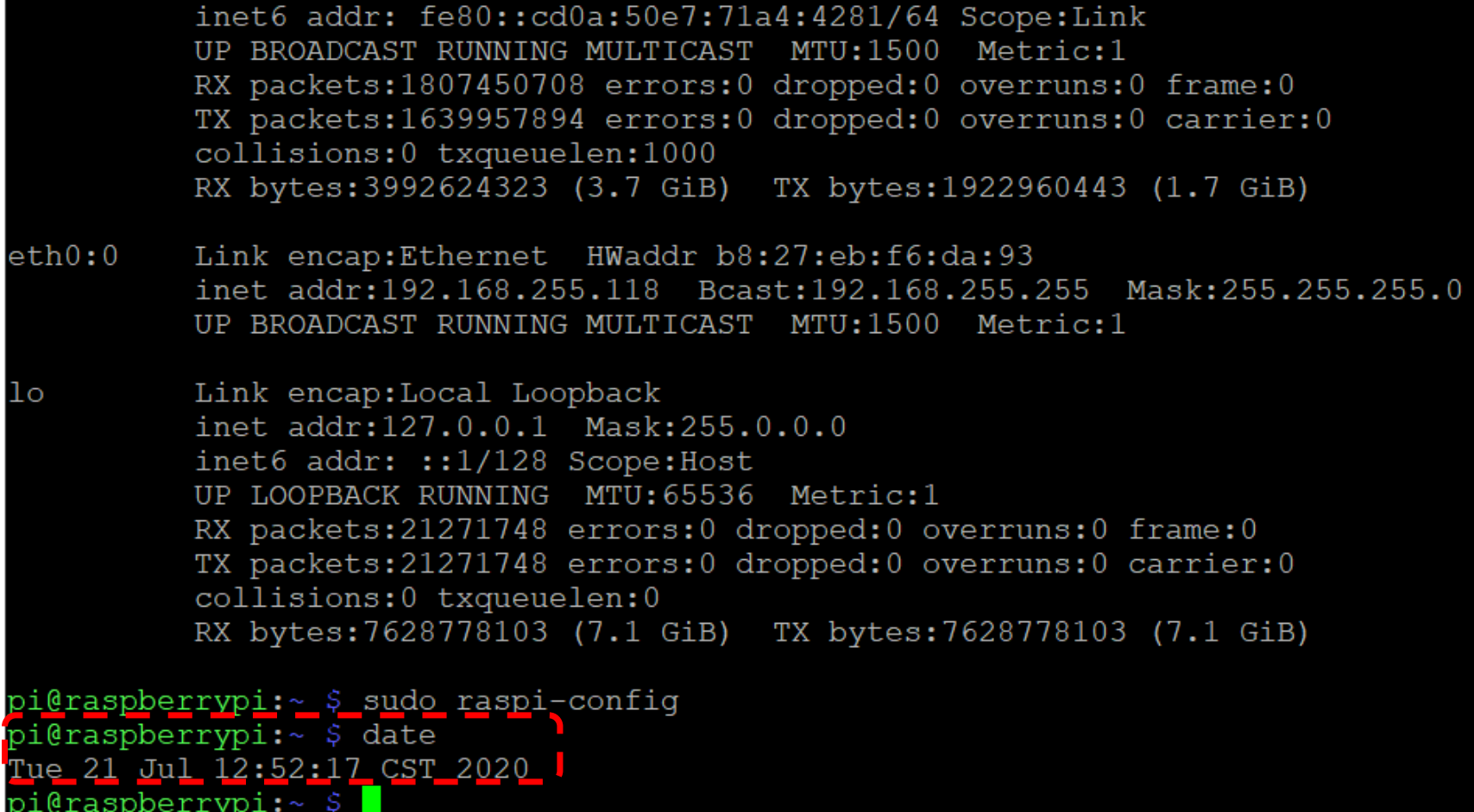

•Then type "date" again to check if it already changed or not.

```
\mathbb{P} pi@raspberrypi: ~
                                                                            \Box\timesTue 21 Jul 12:52:17 CST 2020
pi@raspberrypi:~loqin as: pi
\epsilon pi@10.0.0.37's password:
The programs included with the Debian GNU/Linux system are free software;
the exact distribution terms for each program are described in the
individual files in /usr/share/doc/*/copyright.
Debian GNU/Linux comes with ABSOLUTELY NO WARRANTY, to the extent
permitted by applicable law.
Last login: Tue Jul 21 12:43:19 2020 from 10.0.0.58
pi@raspberrypi:~ $ sudo hwclo
login as: pi
\frac{1}{2} pi@10.0.0.37's password:
The programs included with the Debian GNU/Linux system are free software;
the exact distribution terms for each program are described in the
individual files in /usr/share/doc/*/copyright.
Debian GNU/Linux comes with ABSOLUTELY NO WARRANTY, to the extent
permitted by applicable law.
Last login: Tue J<sub>k</sub>1-21-13:04:33-2020, from 10.0.0.58
pi@raspberrypi:~ $ suod hwclock -w
```
•Type "sudo hwclock -w" to write down on inside hardware.

 $\hfill \square$  $\times$ 

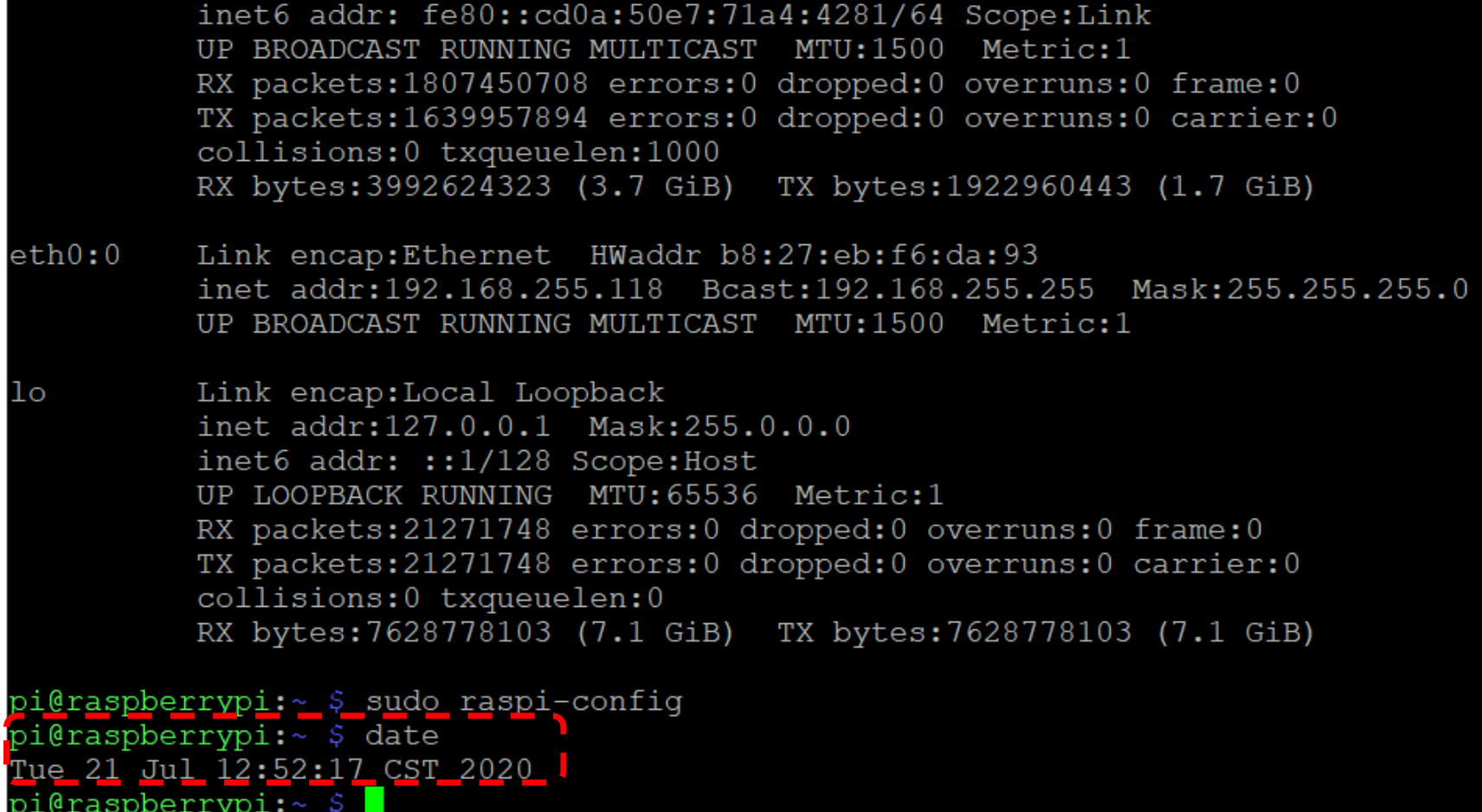

• Type "date" always to check the time is already precise.

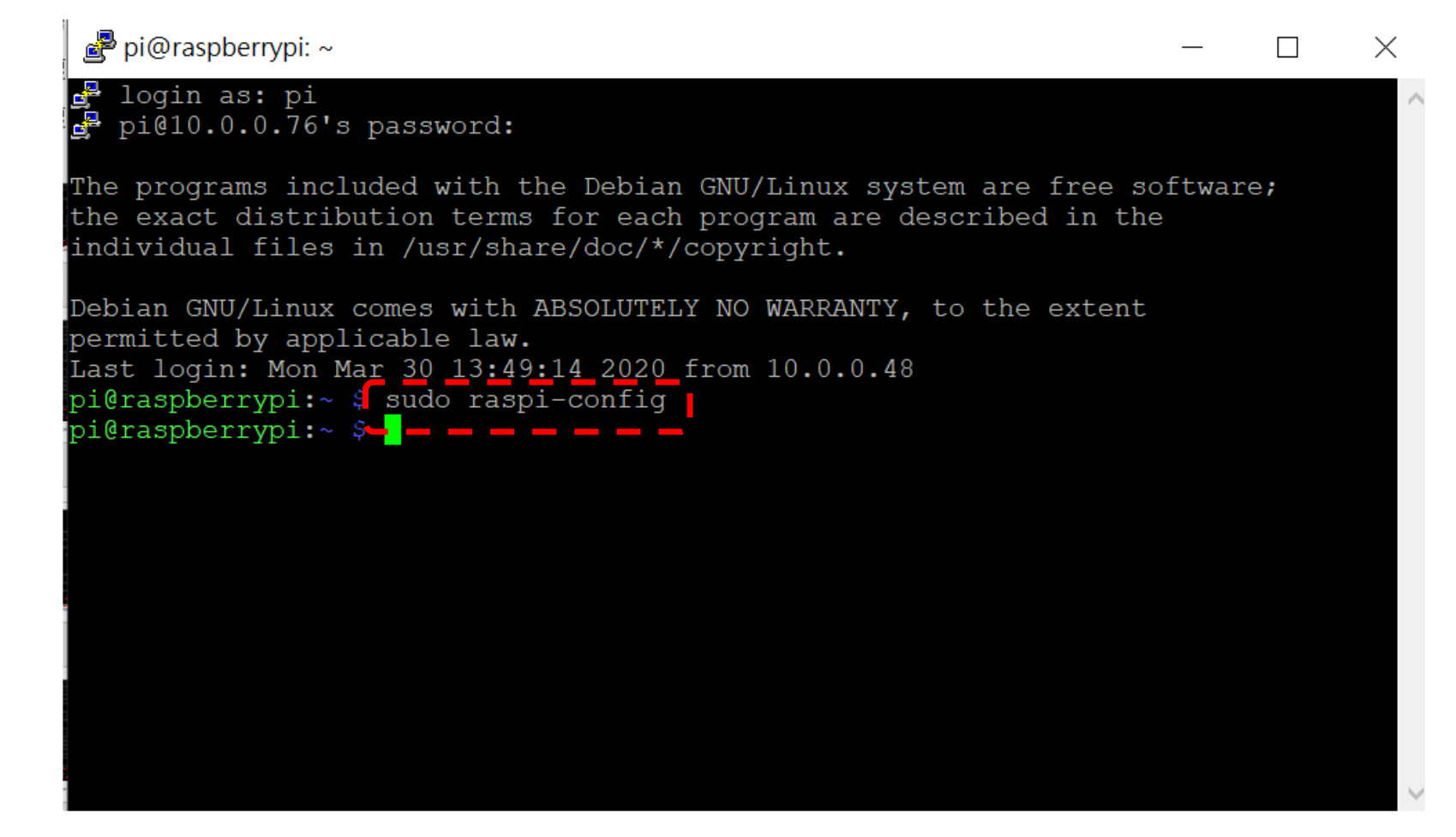

•To check or setting Time zone, you can insert "sudo raspi-config" on putty.

## <mark>தி</mark> pi@raspberrypi: ~

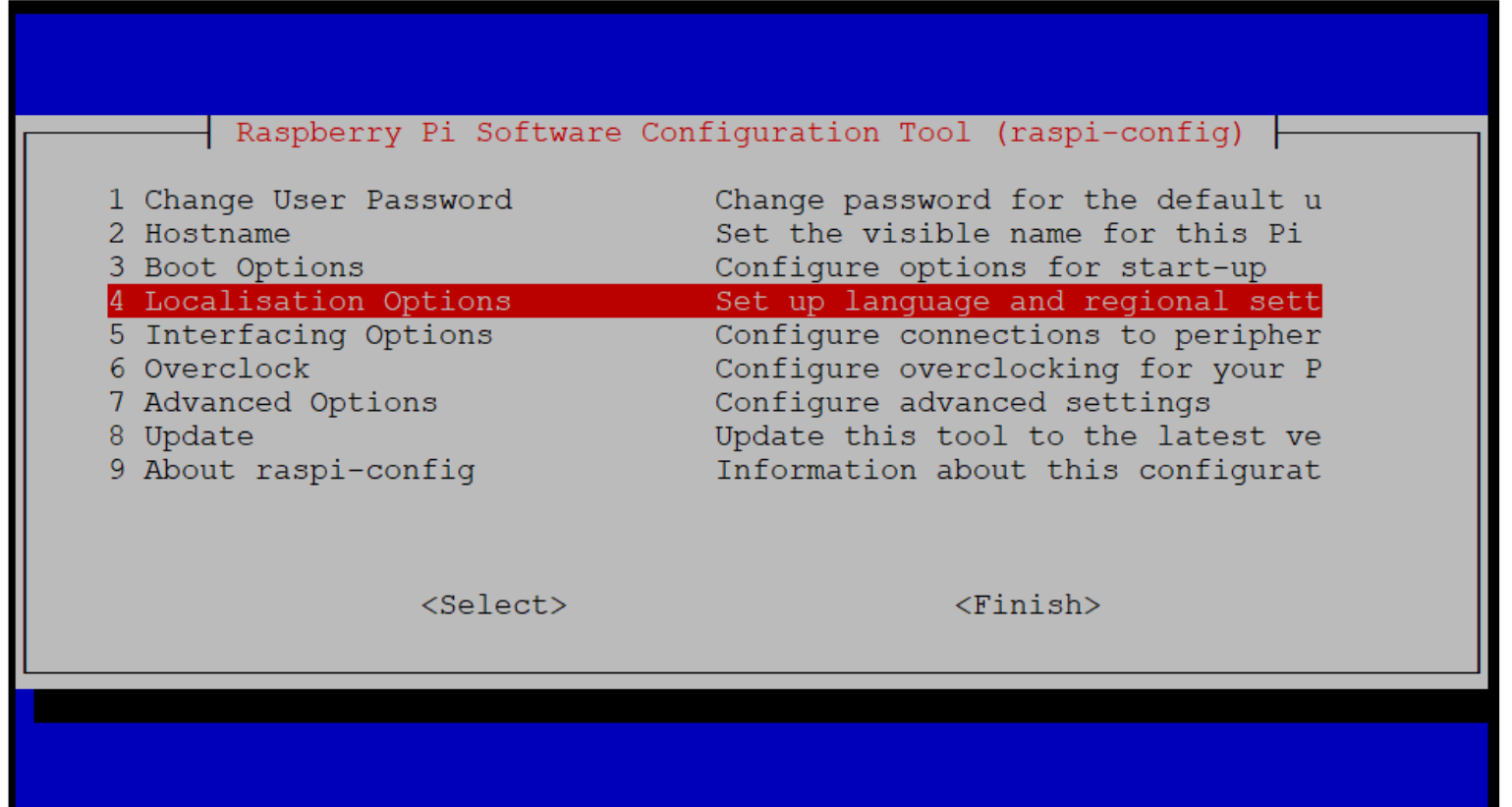

•Using you direction button to control the option, please select localization options.

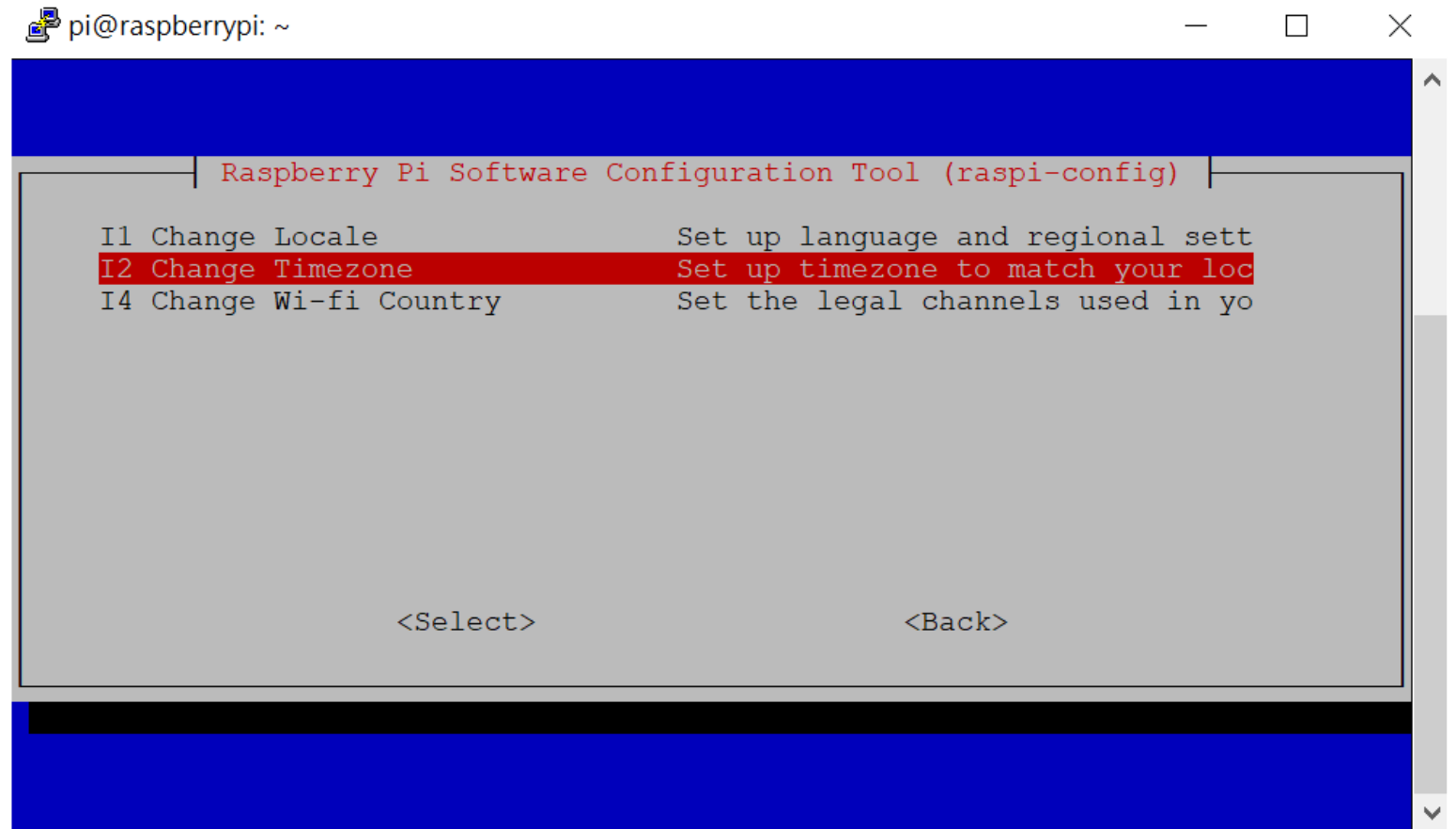

• Select "Change Timezone".

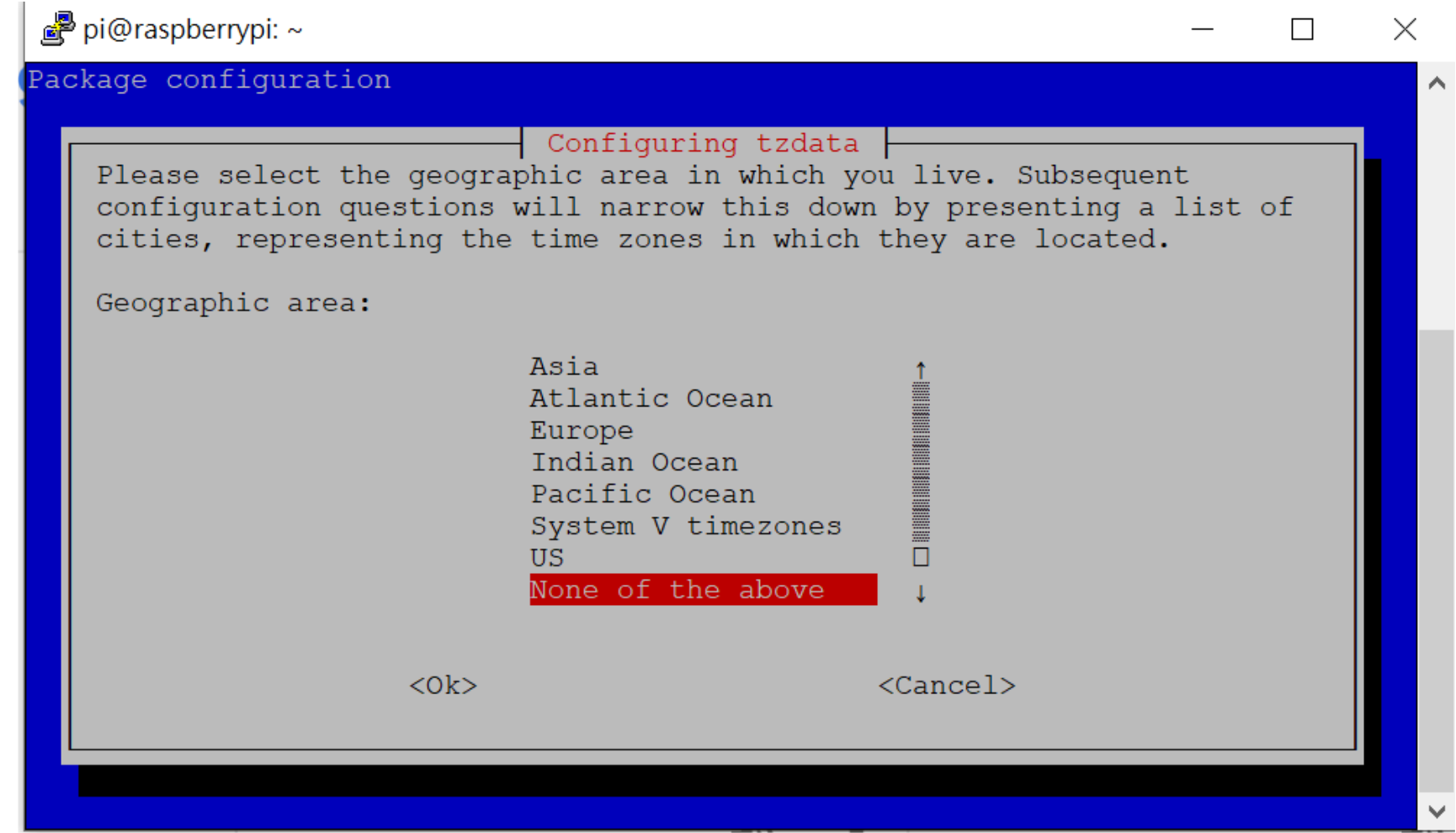

- Wait a second, you can see this screen.
- Down to "None of the above".

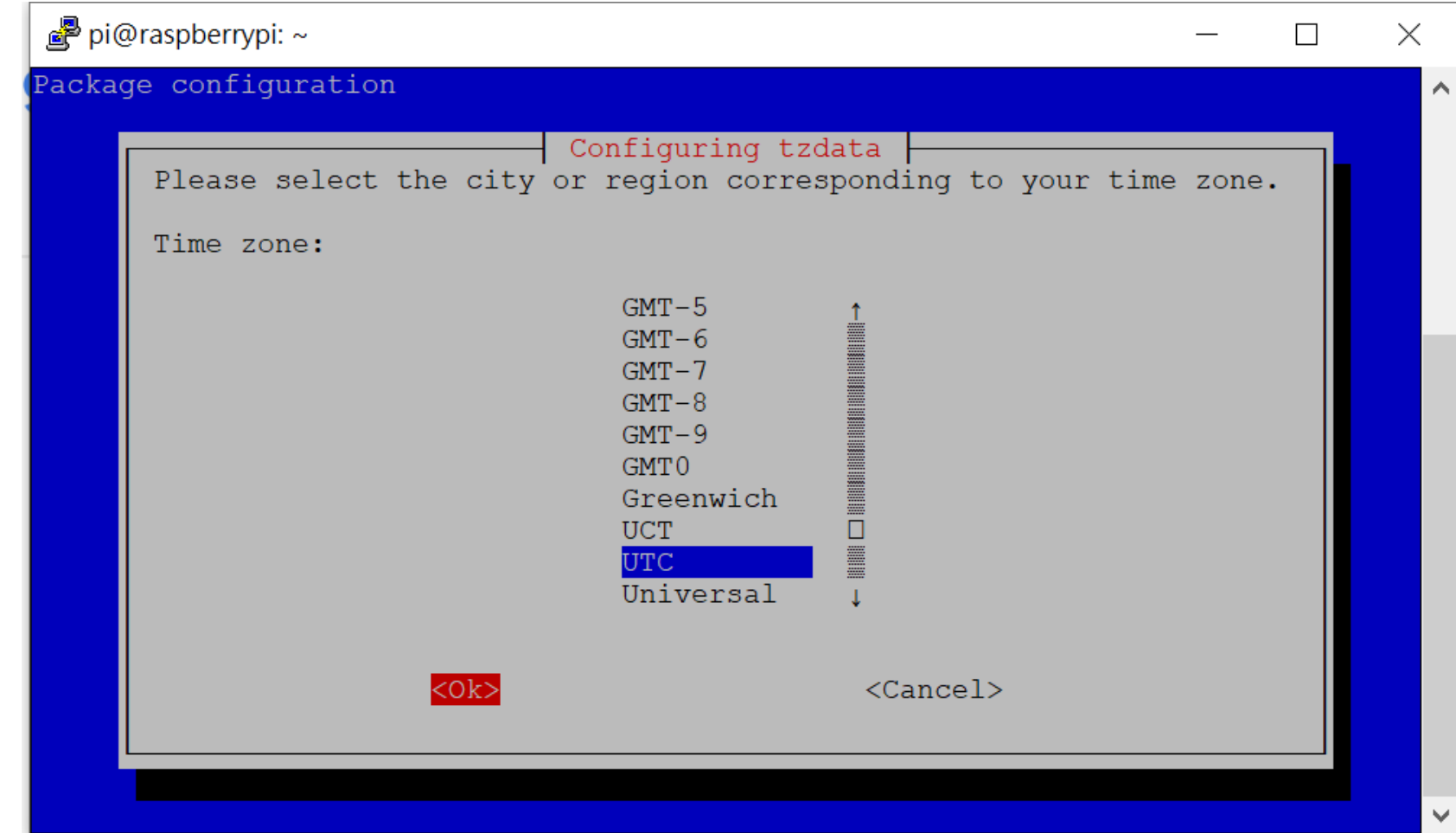

• Select OK.

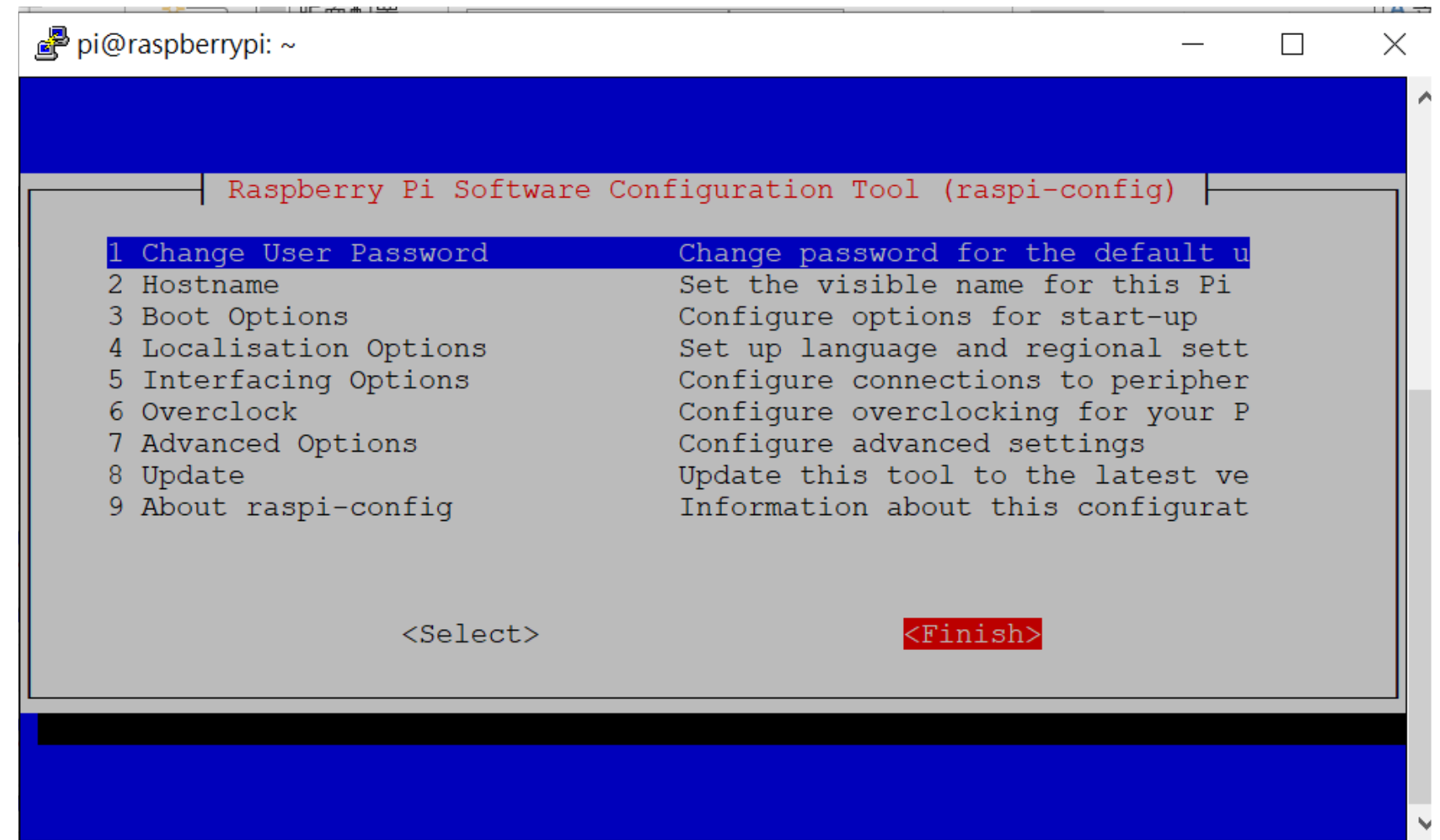

• Select Finish, it will go back to terminal .